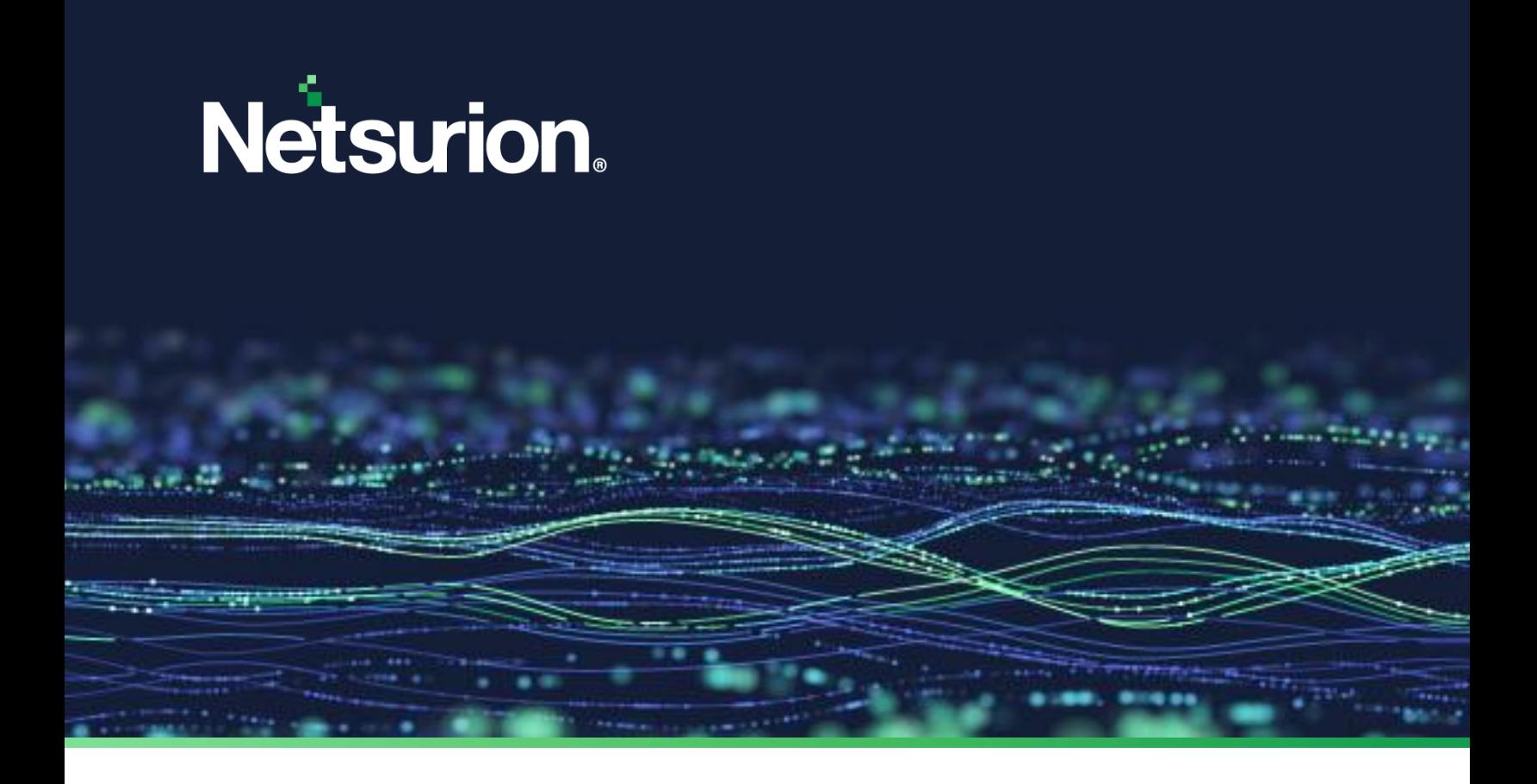

**How-To Guide**

# **Exporting Resource Inventory from Azure Portal**

**Publication Date** October 19, 2023

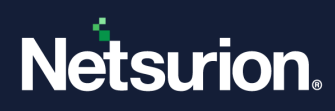

### Abstract

This guide provides instructions to export Resource Inventory from Azure portal.

#### **Note:**

The screen/ figure references are only for illustration purpose and may not match the installed product UI.

### Scope

The instruction in this guide is consistent with Microsoft Azure.

#### Audience

This guide is for all Netsurion Open XDR users responsible for investigating and managing network security. This guide assumes that you have Netsurion Open XDR access and understanding of networking technologies.

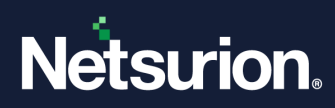

# Table of Contents

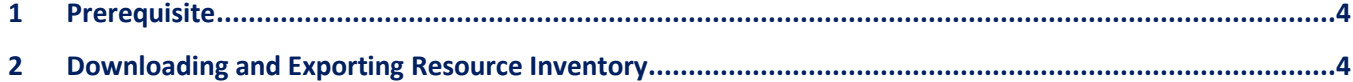

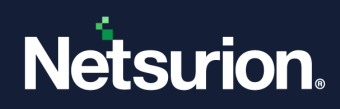

### <span id="page-3-0"></span>1 Prerequisite

■ Administrator access to the Azure portal.

## <span id="page-3-1"></span>2 Downloading and Exporting Resource Inventory

Perform the following procedure to know the resource counts for an Azure account.

**1.** Log in to the [Azure portal](https://portal.azure.com/) and go to **All Resources.**

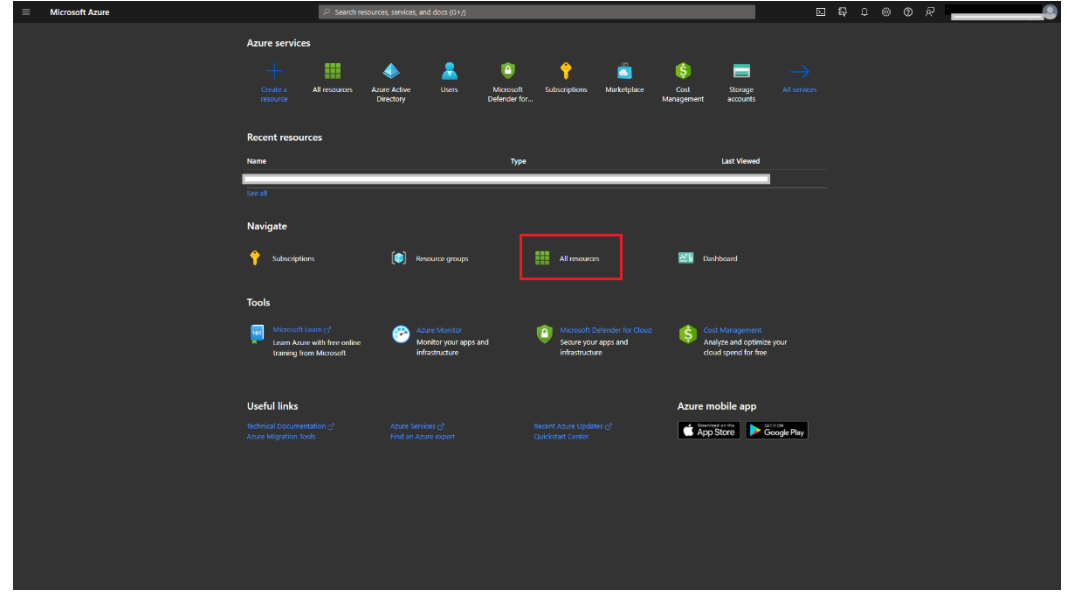

Here you can view all the resources available in your Azure subscription.

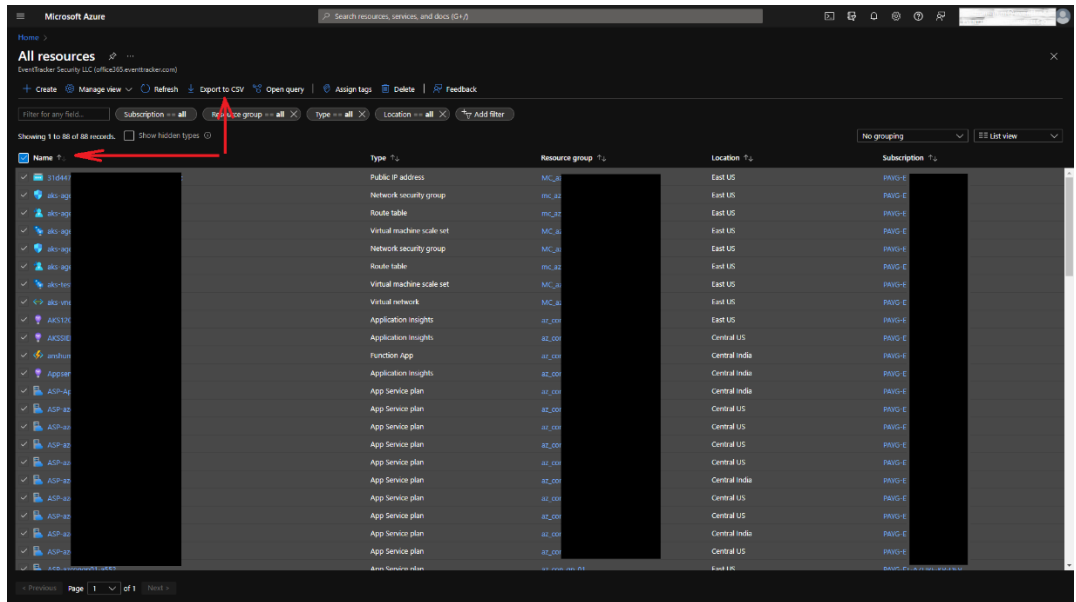

**2.** Select the Name check box (that is, the first column name) to select all the resources and click **Export to CSV** to export the list.

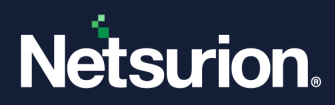

#### **About Netsurion**

Netsurion® delivers an adaptive managed security solution that integrates our Open XDR platform with your existing security investments and technology stack, easily scaling to fit your business needs. Netsurion's 24x7 SOC operates as your trusted cybersecurity partner, working closely with your IT team to strengthen your cybersecurity posture. Our solution delivers managed threat protection so you can confidently focus on your core business.

Headquartered in Ft. Lauderdale, FL with a global team of security analysts and engineers, Netsurion is a leader in Managed Detection & Response (MXDR). Learn more at [www.netsurion.com.](http://www.netsurion.com/)

#### **Contact Us**

#### **Corporate Headquarters**

**Netsurion** Trade Centre South 100 W. Cypress Creek Rd Suite 530 Fort Lauderdale, FL 33309

#### **Contact Numbers**

Use th[e form](https://www.netsurion.com/support/technical-ticket) to submit your technical support tickets. Or reach us directly at 1 (877) 333-1433

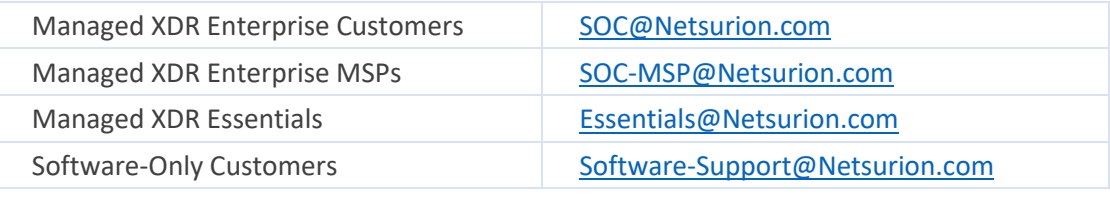

<https://www.netsurion.com/support>